## <span id="page-0-0"></span>AffyExpress

October 25, 2011

AffyInteraction *Analyze interaction effect and produce output*

## Description

This wrapper function will create a design matrix and contrast matrix for the interaction test. Then it will fit linear model to test for interaction effect for each gene and identify genes for which interaction test is being significant. For genes having the interaction effect, it fits linear model for each genes in each level of strata.var. For genes don't have interaction effect, it fits linear model for each genes without stratifying the strata.var. In the end, it will output signficant result.

#### Usage

```
AffyInteraction(object, method, main.var, strata.var, compare1, compare2,
  covariates=NULL, p.int=0.05, m.int=0, adj.int="none", p.value=0.05,
  m.value=0, adj="none", filename1="result", filename2="inter_result")
```
#### Arguments

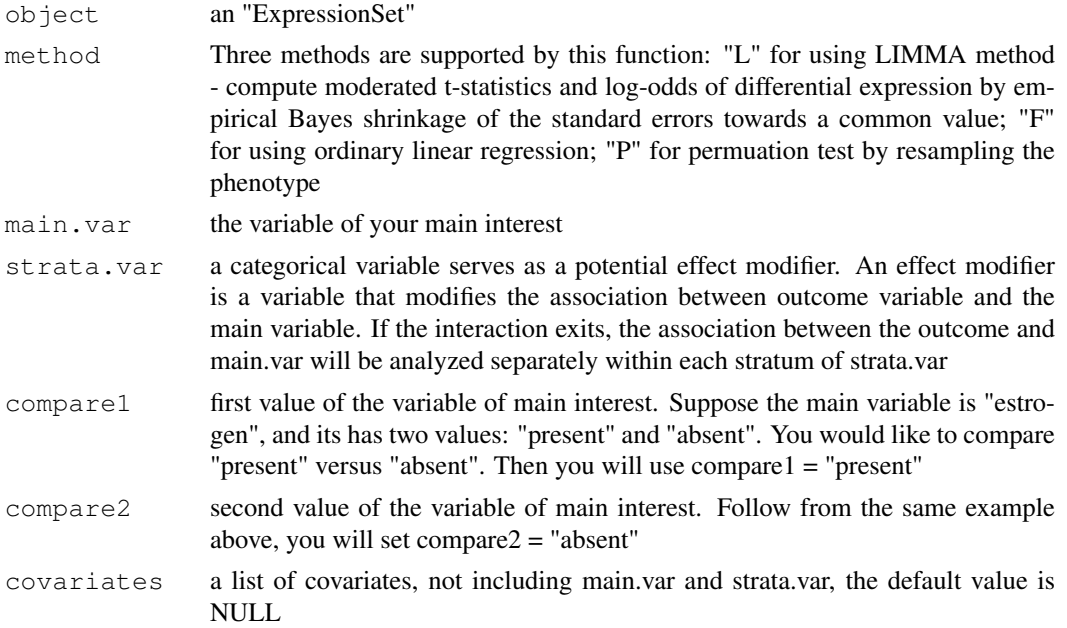

<span id="page-1-0"></span>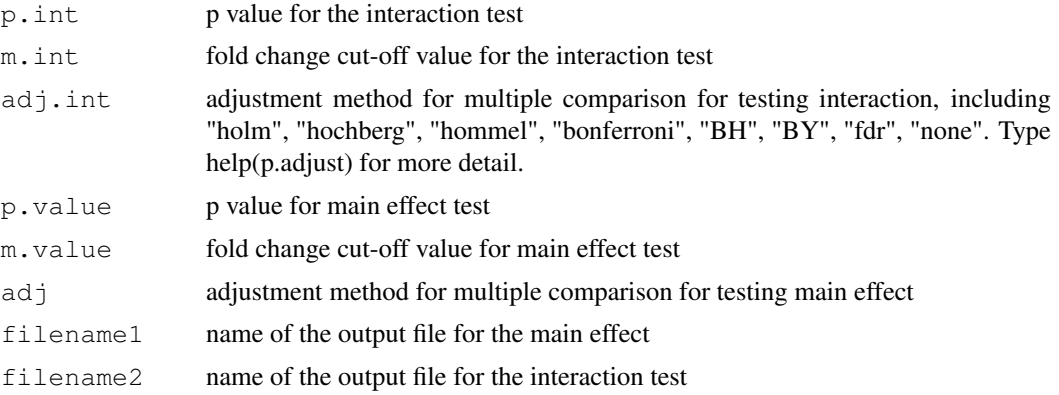

#### Value

a list of data frame: The first data frame contains results for genes with interaction effect. The second data frame contains results for genes don't have interaction effect. The rest of the data frames contain information for main effects for each stratum of strata.var.

#### Author(s)

Xiwei Wu <xwu@coh.org>, Xuejun Arthur Li <xueli@coh.org>

#### Examples

```
## Suppose that you would like to test the interaction effect between "gender"
## and "group" variables, "gender" is the main effect variable. For genes in
## which the interaction test are being significant, you would like to compare
## "M" vs. "F" within each level of "group". For genes in which the interaction
## test are not being significant, you would like to compare "M" vs. "F" without
## stratifying "group".
data(testData)
normaldata<-pre.process("rma",testData)
result<-AffyInteraction(normaldata, "L", "gender", "group","M", "F", p.int=0.05,
 m.int=0, adj.int="none", p.value=0.05, m.value=0, adj="none",
  filename1="result1", filename2="result2")
```
AffyQA *Microarray quality control and assessment*

#### Description

Create quality control report in an HTML file that contains a set of assessment plots, including Affymetrix recommended quality assessment, RNA quality assessment, sample quality assessment, quality diagnostic using PLM (pseudo-chip images and NUSE and RLE plots) in your current working directory.

```
AffyQA(parameters, raw, Output="AffyQA.html")
```
#### <span id="page-2-0"></span>AffyRegress 3

#### Arguments

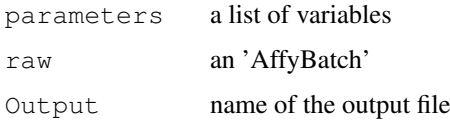

## Value

This function only create an html file

## Author(s)

Xiwei Wu <xwu@coh.org>, Xuejun Arthur Li <xueli@coh.org>

## Examples

```
## Not run:
data(testData)
AffyQA(parameters=c("group", "gender"), testData)
```

```
## End(Not run)
```
AffyRegress *Select differentially expressed genes, and output the result to a html*

## Description

This is a wrapper function complete the following tasks: 1. Create a design matrix 2. Create a contrast 3. Run regression 4. Select differentaly expressed gene 5. Output the differentally expressed gene to a html file

## Usage

```
AffyRegress(normal.data, cov, compare1, compare2, method,
    int=NULL, level=NULL, adj="none", p.value=0.05, m.value=0,
filename="result")
```
## Arguments

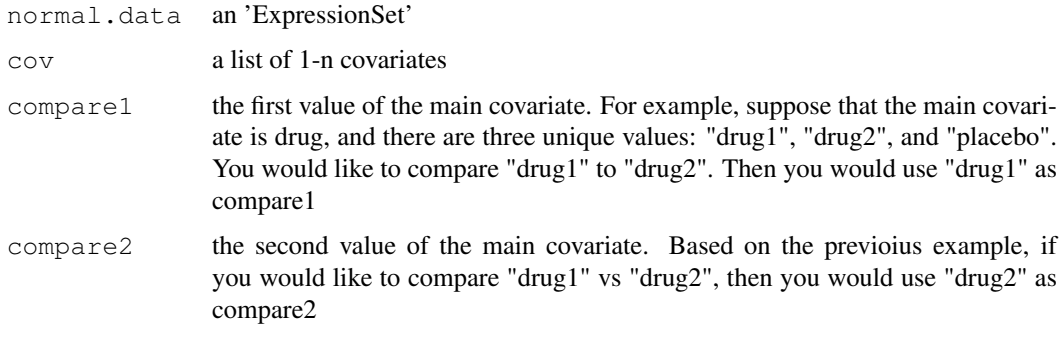

<span id="page-3-0"></span>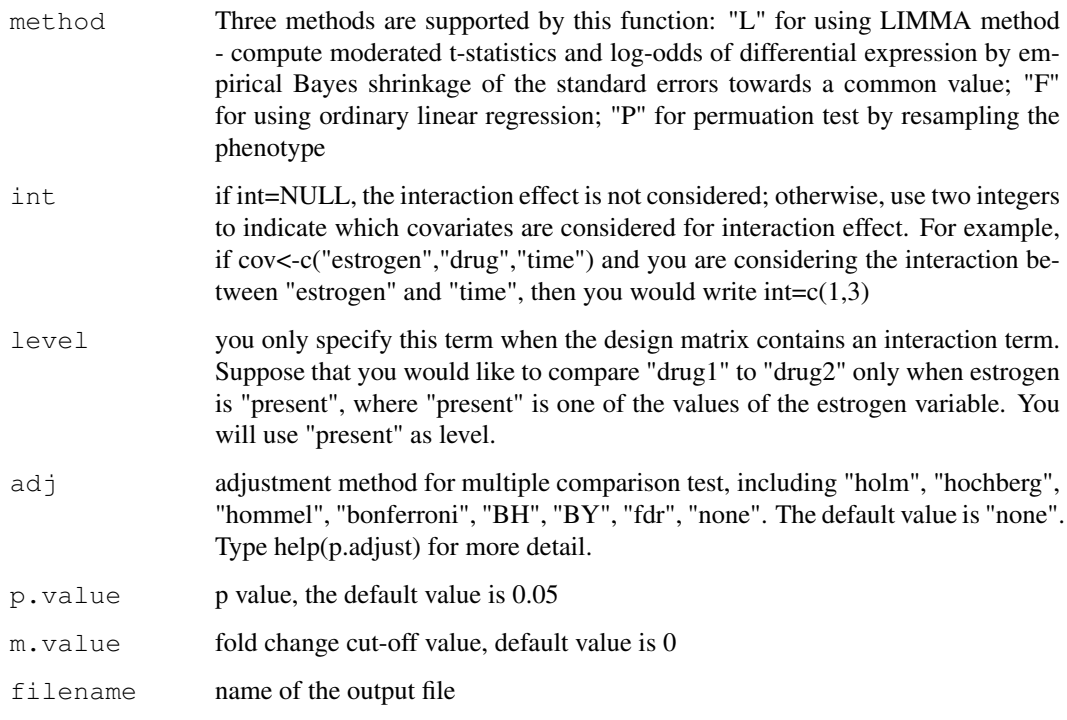

## Value

A dataframe which has the same format as the one created by select.sig.gene function.

#### Author(s)

Xiwei Wu <xwu@coh.org>, Xuejun Arthur Li <xueli@coh.org>

## Examples

```
data(testData)
normaldata<-pre.process("rma",testData)
result<-AffyRegress(normaldata, "group", "A", "C", "L")
```
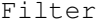

Filter *filter an 'ExpressionSet' using different methods*

## Description

Create a filtered 'ExpressionSet' based on background, range, or interquartile range

```
Filter(object, numChip=1, bg=0, range=0, iqrPct=0)
```
#### <span id="page-4-0"></span>import.data 5

#### Arguments

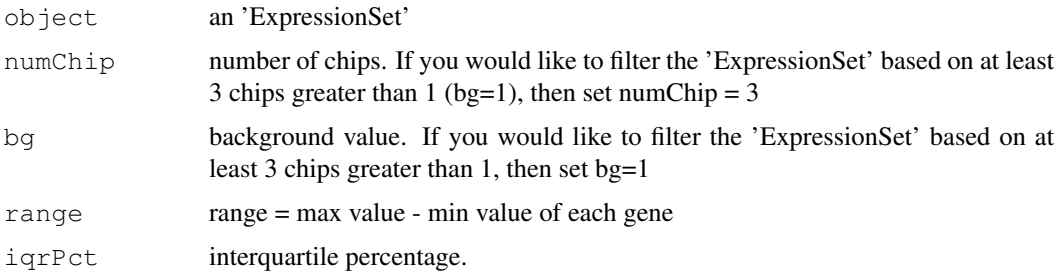

#### Details

There are three filtering methods. The User can use either one, two, or three. 1. At least a certain number of chips (numChip) are greater than a given background (bg). 2. The range of the gene have to be greater than a given value (range). 3. Calulating the interquatile range (IQR) of each gene to create an IQR vector. Based on the given percentage (e.g. iqrPct=0.2), find the corresponding percentile. If IQR is less than percentile, the gene will be filtered.

#### Value

a filtered 'ExpressionSet'

#### Author(s)

Xiwei Wu <xwu@coh.org>, Xuejun Arthur Li <xueli@coh.org>

## Examples

```
data(testData)
normaldata<-pre.process("rma",testData)
##At least one chip is greater than 4
filtered.1<-Filter(normaldata, numChip=1, bg=4)
##At least one chip is greater than 4 and range >0.5
filtered.2<-Filter(normaldata, numChip=1, bg=4, range=0.5)
##range >0.5 and IQR > 20percentile
filtered.3<-Filter(normaldata, range=0.5, iqrPct=0.2)
```
import.data *Importing Affy Cel File*

## Description

This function imports cel files and create an 'AffyBatch' based on the imported cel

```
import.data(phenotype.file, path=getwd(), ...)
```
## Arguments

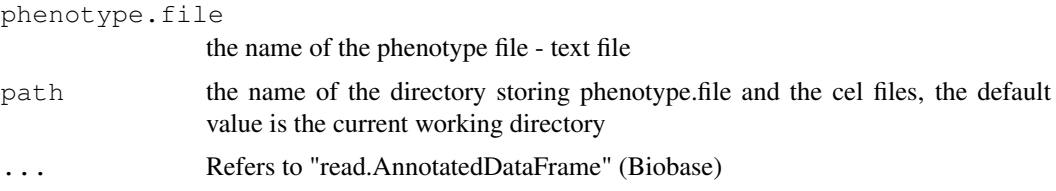

## Value

an 'AffyBatch'

#### Author(s)

Xiwei Wu <xwu@coh.org>, Xuejun Arthur Li <xueli@coh.org>

## Examples

```
## Not run:
datadir <- system.file("extdata", package = "estrogen")
raw <- import.data("phenodata.txt", path=datadir, header=TRUE, sep="",
    row.names="filename")
```
## End(Not run)

```
interaction.result2html
```
*output differentially expressed genes for the interaction model to a*

## Description

output differentially expressed genes for the interaction model to a HTML file. It contais the following columns: ProbeID, Symbol, Description, GenBank, LocusLink, Log2ratio for each stratum, p value for each stratum, and interaction p value.

#### Usage

```
interaction.result2html(cdf.name, result, inter.result,filename="inter_result")
```
## Arguments

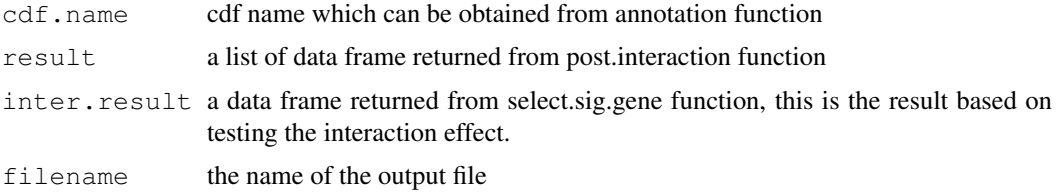

## Author(s)

Xiwei Wu <xwu@coh.org>, Xuejun Arthur Li <xueli@coh.org>

<span id="page-5-0"></span>

## <span id="page-6-1"></span>make.contrast 7

#### Examples

```
data(testData)
normaldata<-pre.process("rma",testData)
## Create design matrix for interaction effect between "group"
## and "gender"
design.int<-make.design(pData(normaldata), c("group", "gender"), int=c(1,2))
## Create the interaction contrast
contrast.int<-make.contrast(design.int, interaction=TRUE)
## Run Regression to detect interaction effect
result.int<-regress(normaldata, design.int, contrast.int, "L")
## Select differentally expressed genes based on p.value
select.int<-select.sig.gene(result.int, p.value=0.05)
## Identify genes with the interaction effect
sig.ID<-select.int$ID[select.int$significant==TRUE]
sig.index<-match(sig.ID, rownames(exprs(normaldata)))
## Create separate tables for each level of effect modifier
result<-post.interaction("group","M", "F", design.int, normaldata[sig.index,],
  "L","none", 0.05, log2(1.5))
## Output significant result for the interaction model
interaction.result2html(annotation(normaldata), result, result.int, filename="interaction
```
<span id="page-6-0"></span>make.contrast *Create a contrast matrix*

#### Description

Create a contrast matrix based on a given design matrix

## Usage

```
make.contrast(design.matrix, compare1=NULL, compare2=NULL, level=NULL,
  interaction=FALSE)
```
#### Arguments

design.matrix

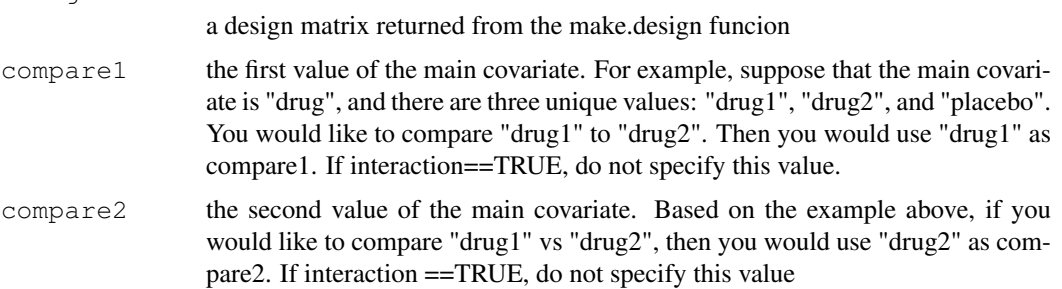

<span id="page-7-1"></span>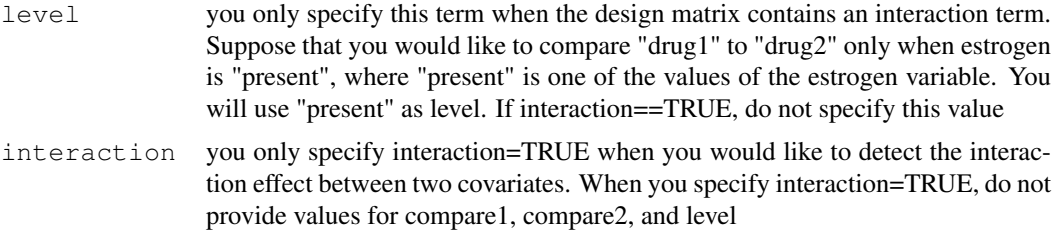

## Value

contrast matrix for the linear model

#### Author(s)

Xiwei Wu <xwu@coh.org>, Xuejun Arthur Li <xueli@coh.org>

#### See Also

[make.design](#page-7-0)

## Examples

```
target<-data.frame(drug=(c(rep("A", 4),rep("B", 4),rep("C", 4))),
gender=factor(c(rep("M",6),rep("F",6))),
group=factor(rep(c(1,2,3),4)))
```
# Example1: Compare drug "A" vs. "B" design1<-make.design(target, "drug") contrast1<-make.contrast(design1, "A", "B")

```
# Example2: Compare drug "A" vs. "B", adjusting for "group" variable
design2<-make.design(target, c("drug","group"))
contrast2<-make.contrast(design2, "A", "B")
```

```
# Example3: Suppose you are interested in "drug", "group" interaction
design3<-make.design(target, c("drug","group"), int=c(1,2))
contrast3<-make.contrast(design3, interaction=TRUE)
```

```
# Example4: Compare drug "A" vs. "B" among "male"
# Notice that you must use an design matrix containing an interaction term
design4<-make.design(target, c("drug","gender"), int=c(1,2))
contrast4<-make.contrast(design4, "A", "B", "M")
```
<span id="page-7-0"></span>make.design *Create a Design Matrix*

#### Description

Create a design matrix for a linear model

```
make.design(target, cov, int=NULL)
```
#### <span id="page-8-0"></span>post.interaction 9

#### Arguments

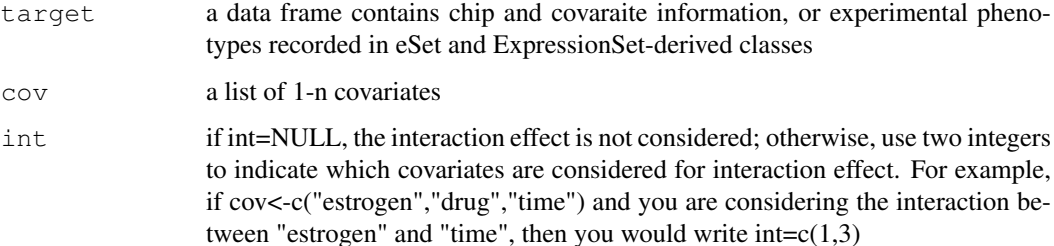

#### Value

a matrix containing design matrix for the linear model

#### Author(s)

Xiwei Wu <xwu@coh.org>, Xuejun Arthur Li <xueli@coh.org>

## See Also

[make.contrast](#page-6-0)

#### Examples

```
target<-data.frame(drug=(c(rep("A", 4), rep("B", 4), rep("C", 4))),
gender=factor(c(rep("M",6),rep("F",6))),
group=factor(rep(c(1,2,3),4)))
```
#To create a design matrix using "drug", "gender" as covariates design1<-make.design(target, c("drug","gender"))

```
#To create a design matrix by using "drug","gender","group" as covariates,
#and consider the interaction effect of "drug" and "group"
design2<-make.design(target, c("drug","gender", "group"), int=c(1,3))
```
post.interaction *Create a list of tables for the result based on the main effect*

## Description

Once the interaction effect is being detected for a list of genes, that means that for these group of genes, the main effect is different across different level of another variable (call it effect modifier). This function will create a list of data frame for each level of the effect modifier.

```
post.interaction(strata.var, compare1, compare2, design.int, object, method, adj
  p.value=0.05, m.value=0)
```
#### Arguments

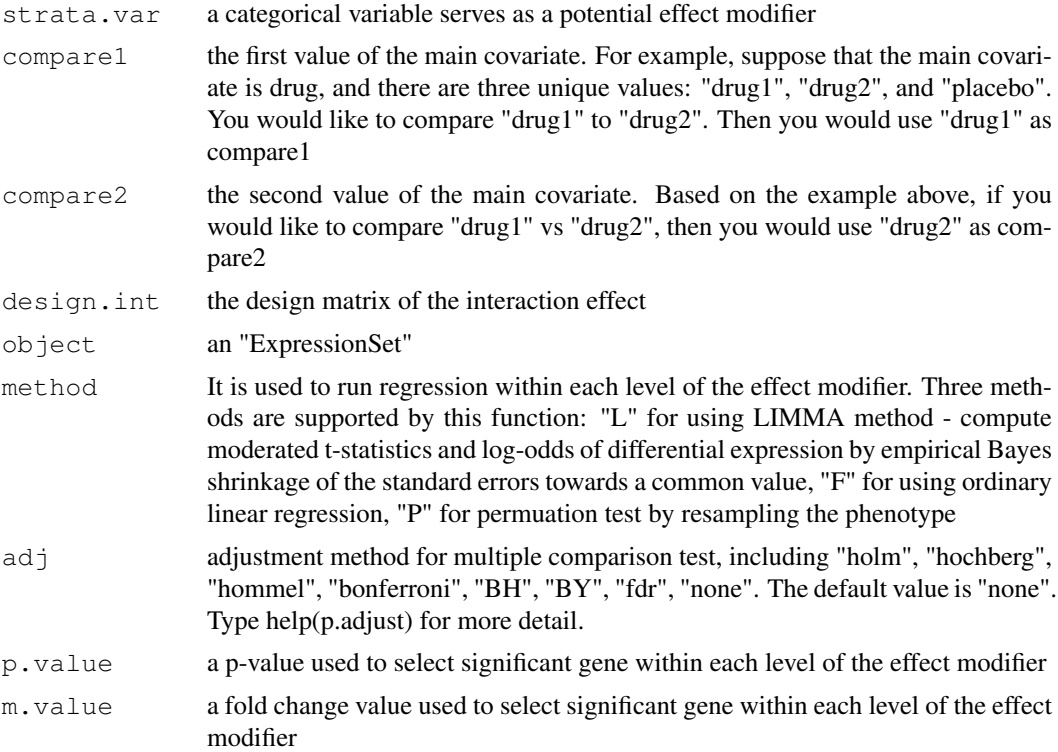

## Value

a list of data frame. The length of the data frame equals on number of levels of effect modifier.

Each dataframe contains rows for all the genes from object and the following columns: ID (probeid); Log2Ratio (estimate of the effect or the contrast, on the log2 scale); F (F statistics); P.Value (raw p-value); adj.P.Value (adjusted p-value or q-value); significant (either TRUE or FALSE based on p.value and m.value)

#### Author(s)

Xiwei Wu <xwu@coh.org>, Xuejun Arthur Li <xueli@coh.org>

```
data(testData)
normaldata<-pre.process("rma",testData)
## Create design matrix for interaction effect between "group"
## and "gender"
design.int<-make.design(pData(normaldata), c("group", "gender"), int=c(1,2))
## Create the interaction contrast
contrast.int<-make.contrast(design.int, interaction=TRUE)
## Run Regression to detect interaction effect
result.int<-regress(normaldata, design.int, contrast.int, "L")
## Select differentally expressed genes based on p.value
```
### <span id="page-10-0"></span>pre.process 11

```
select.int<-select.sig.gene(result.int, p.value=0.05)
## Identify genes with the interaction effect
sig.ID<-select.int$ID[select.int$significant==TRUE]
sig.index<-match(sig.ID, rownames(exprs(normaldata)))
## Create separate tables for each level of effect modifier
result<-post.interaction("group","M", "F", design.int, normaldata[sig.index,],
  "L","none", 0.05, log2(1.5))
```
pre.process *Data Preprocessing*

## Description

This function converts an 'AffyBatch' into an 'ExpressionSet' using either RMA or GCRMA methods

#### Usage

pre.process(method, raw, plot=FALSE, output=FALSE)

## Arguments

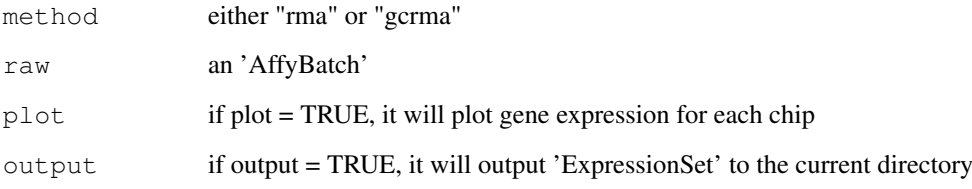

## Value

an 'ExpressionSet'

## Author(s)

Xiwei Wu <xwu@coh.org>, Xuejun Arthur Li <xueli@coh.org>

```
data(testData)
normaldata<-pre.process("rma",testData)
```
<span id="page-11-0"></span>

#### Description

Fit genewise linear model using LIMMA package, ordinary linear regression, or permutation method.

#### Usage

regress(object, design, contrast, method, adj="none", permute.time=1000)

#### Arguments

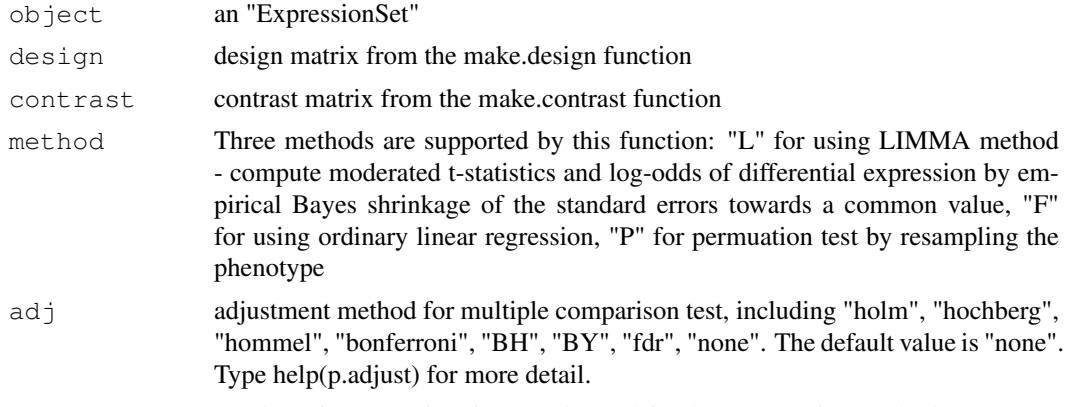

permute.time number of permutation times, only used for the permutation method.

## Value

A dataframe contains rows for all the genes from object and the following columns: ID(probeid); Log2Ratio (estimate of the effect or the contrast, on the log2 scale); F (F statistics); P.Value (raw p-value); adj.P.Value (adjusted p-value or q-value)

#### Author(s)

Xiwei Wu <xwu@coh.org>, Xuejun Arthur Li <xueli@coh.org>

## References

Smyth, G.K. (2005) Limma: linear models for microarray data. In: Bioinformatics and Computational Biology Solutions using R and Bioconductor, R. Gentleman, V. Carey, S. Dudoit, R. Irizarry, W. Huber (eds.), Springer, New York, pages 397-420

```
data(testData)
normaldata<-pre.process("rma",testData)
## Create design matrix
design<-make.design(pData(normaldata), "group")
## Create contrast matrix - Compare group "A" vs. "C"
```
#### <span id="page-12-0"></span>result2html 13

```
contrast<-make.contrast(design, "A", "C")
## Identify differentially expressed gene by using LIMMA method
result<-regress(normaldata, design, contrast, "L")
```
result2html *output differentially expressed genes to a HTML file*

## Description

output differentially expressed genes to a HTML file based on a result table from the select.sig.gene function. It contais the following columns: Probe, Symbol, Description, GenBank, LocusLink, Log2ratio, and p value.

#### Usage

result2html(cdf.name, result, filename="result")

## Arguments

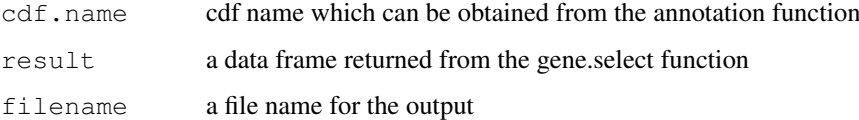

## Author(s)

Xiwei Wu <xwu@coh.org>, Xuejun Arthur Li <xueli@coh.org>

```
data(testData)
normaldata<-pre.process("rma",testData)
## Create design matrix
design<-make.design(pData(normaldata), "group")
## Create contrast matrix - Compare group "A" vs. "C"
contrast<-make.contrast(design, "A", "C")
## Identify differentially expressed gene by using LIMMA method
result<-regress(normaldata, design, contrast, "L")
## Select differentially expressed gene based on p <0.05 and
## fold change >=log2(1.5)
select<-select.sig.gene(result, p.value=0.05, m.value=log2(1.5))
## Output differentially expressed gene to a example.html
result2html(annotation(normaldata), select, "example")
```
<span id="page-13-0"></span>select.sig.gene *select differentially expressed genes based on p value and/or fold*

#### Description

select differentially expressed genes based on p value and/or fold change

#### Usage

```
select.sig.gene(top.table, p.value =0.05, m.value =0)
```
#### Arguments

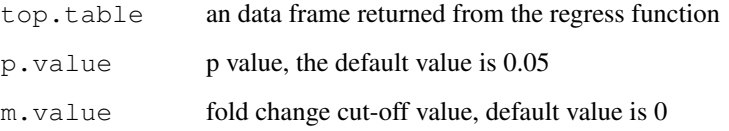

## Value

A dataframe which is the similar to the one returned from regress function. An additional column 'significant' is added to the table from the "regress" function. If p value < p.value and absolute of fold change value  $>=$ m.value then signiicant = TRUE, otherwise, significant = FALSE.

## Author(s)

Xiwei Wu <xwu@coh.org>, Xuejun Arthur Li <xueli@coh.org>

```
data(testData)
normaldata<-pre.process("rma",testData)
## Create design matrix
design<-make.design(pData(normaldata), "group")
## Create contrast matrix - Compare group "A" vs. "C"
contrast<-make.contrast(design, "A", "C")
## Identify differentially expressed gene by using LIMMA method
result<-regress(normaldata, design, contrast, "L")
## Select differentially expressed gene based on p <0.05 and
\# fold change >=log2(1.5)
select<-select.sig.gene(result, p.value=0.05, m.value=log2(1.5))
```
<span id="page-14-0"></span>

## Description

This hypothetical AffyBatch instance testData has two phenotype: group and gender.

## Usage

data(testData)

# Index

∗Topic array make.contrast, [7](#page-6-1) make.design, [8](#page-7-1) ∗Topic methods Filter, [4](#page-3-0) import.data, [5](#page-4-0) pre.process, [11](#page-10-0) ∗Topic misc AffyInteraction, [1](#page-0-0) AffyQA, [2](#page-1-0) interaction.result2html, [6](#page-5-0) post.interaction, [9](#page-8-0) result2html, [13](#page-12-0) select.sig.gene, [14](#page-13-0) testData, [15](#page-14-0) ∗Topic regression AffyRegress, [3](#page-2-0) regress, [12](#page-11-0) AffyInteraction, [1](#page-0-0) AffyQA, [2](#page-1-0) AffyRegress, [3](#page-2-0) Filter, [4](#page-3-0) import.data, [5](#page-4-0) interaction.result2html, [6](#page-5-0) make.contrast, [7,](#page-6-1) *9* make.design, [8,](#page-7-1) *8* post.interaction, [9](#page-8-0) pre.process, [11](#page-10-0) regress, [12](#page-11-0) result2html, [13](#page-12-0) select.sig.gene, [14](#page-13-0)

testData, [15](#page-14-0)